## KNX PS640-IP Red de alimentación Datos técnicos e instrucciones de instalación KNX Número de artículo 70142 The teacher to the the theory of the theory of elsner elsner elektronik<br>KNX PS640-IP Normalbetrieb Diagnose > **KNX PS640-IP** <u>The transformation of the transformation of the transformation of the transformation of the transformation of the transformation of the transformation of the transformation of the transformation of the transformation of t</u>

## 1. Descripción

La Red de alimentación KNX PS640-IP reúne las funciones centrales de una línea de bus KNX: fuente de alimentación con limitación, enrutador IP e interfaz IP: La fuente de alimentación de KNX PS640-IP proporciona una tensión de bus de 29 V para el sistema KNX y además 24 V DC de tensión de alimentación para equipos de 24 V. Las condiciones de funcionamiento especiales como el cortocircuito, la sobretensión, la sobrecarga o la sobretemperatura se protocolizan y se pueden leer en la pantalla. También se muestra el consumo de corriente del momento. Con el teclado se puede resetear el dispositivo de bus conectado.

En paralelo a esto, KNX PS640-IP puede emplearse como *interfaz para acce*der al bus por IP. Así, cada PC de la LAN puede configurar y supervisar ("tunnelling") el sistema KNX. También es posible el acceso con la aplicación de KNX para smartphone.

El enrutador IP de KNX PS640-IP permite redireccionar telegramas a otras líneas por LAN (IP) como eje central rápido (enrutamiento). KNX PS640-IP asume también la función de un acoplador de líneas KNX.

La Red de alimentación KNX PS640-IP puede funcionar como acoplador de líneas o de áreas. En ambos casos se emplea la LAN (IP) como eje central.

El equipo funciona conforme a la especificación KNXnet/IP utilizando Core, la gestión de dispositivos, el "tunnelling" y el enrutamiento. El enrutador en KNX PS640-IP contiene una tabla de filtro y puede guardar en memoria intermedia hasta 150 telegramas.

#### Funciones:

Atención: Si KNX PS640-IP se utiliza como acoplador de áreas (x.0.0), no puede haber ningún enrutador KNX IP situado topológicamente por debajo. Si p. ej. un KNX PS640-IP tiene la dirección física 1.0.0, entonces no puede haber ningún enrutador KNX IP con la dirección 1.1.0.

## Red de alimentación KNX PS640-IP 1

Si KNX PS640-IP se utiliza como acoplador de líneas  $(x,y.0)$ , no puede haber ningún enrutador KNX IP situado topológicamente por encima. Si p. ej. un KNX PS640-IP tiene la dirección física 1.1.0, entonces no puede haber ningún enrutador KNX IP con la dirección 1.0.0.

- La tensión del bus KNX de 29 V (limitada), suministra una corriente de salida máxima de 640 mA, con resistencia a cortocircuitos.
- Suministra 24 V DC (ilimitada), con una corriente de salida máxima de
- 150 mA.
- Posibilidad de resetear una línea en el equipo. • Protocolización de horas de funcionamiento, sobrecarga, sobretensión
- externa, sobretensión interna, cortocircuito y sobretemperatura. • Visualización de los datos de funcionamiento de la tensión del bus, la
- corriente del bus y la temperatura en el equipo.
- Idiomas de pantalla (alemán, inglés, francés, italiano, español, holandés).
- Enrutamiento: transmisión de los datos KNX por LAN (eje central rápido).
- Función de acoplador de líneas por LAN.
- "Tunnelling" quíntuple: configuración y supervisión del sistema KNX desde cada PC de la LAN, acceso por smartphone (aplicación KNX).

La Red de alimentación KNX PS640-IP se puede utilizar como interfaz de KNX. Se puede acceder al bus de KNX desde cada punto de la LAN. Para ello, se debe adjudicar una segunda dirección física en ETS. Consulte el capítulo "Administrador de conexiones de ETS".

La instalación, el control, la puesta en marcha y la eliminación de fallos pueden llevarse a cabo únicamente por un electricista profesional.

## 1.1. Alcance de suministro

• Red de alimentación

## 1.2. Datos técnicos

El producto cumple las directrices de las directivas UE.

## 1.3. Uso

## 1.3.1. Función de acoplador (enrutamiento KNXnet/IP)

funciona como acoplador de líneas o de áreas. Si la dirección física corresponde al formato x.y.0 (x, y: 1-15), el equipo funciona como acoplador de líneas. Si la dirección física tiene el formato x.0.0 (x, y: 1-15), se trata de un acoplador de áreas.

En la pantalla de la Red de alimentación KNX PS640-IP se puede leer o ajustar lo siguiente:

KNX PS640-IP tiene una tabla de filtro y así contribuye a la disminución de la carga del bus. ETS crea automáticamente la tabla de filtro.

Debido a la diferencia de velocidad entre Ethernet (10 Mbit/s) y KNX (9,6 kbit/s) se pueden enviar básicamente más telegramas en IP. Si se suceden varios telegramas en poco tiempo para la misma línea, estos se deben guardar en la memoria intermedia en el enrutador para evitar la pérdida de telegramas. Para ello, KNX PS640-IP tiene espacio de almacenamiento para 150 telegramas (de IP a KNX).

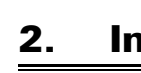

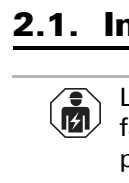

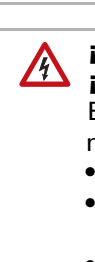

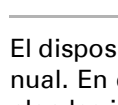

#### 1.3.2. Acceso al bus ("tunneling" KNXnet/IP)

### 2. Instalación y puesta en servicio

#### 2.1. Instrucciones de instalación

#### ¡PRECAUCIÓN!

#### ¡Tensión eléctrica!

En el interior del aparato hay componentes conductores de tensión no protegidos.

> Presione la tecla  $\triangleright$  una vez en la posición inicial.

Resetear línea Memoria datos Datos funcionam. Idioma >

Mueva el cursor (rectángulo parpadeante en el borde derecho) con las teclas  $\nabla$  y  $\Delta$ al menú "Memoria datos" y pulse la tecla

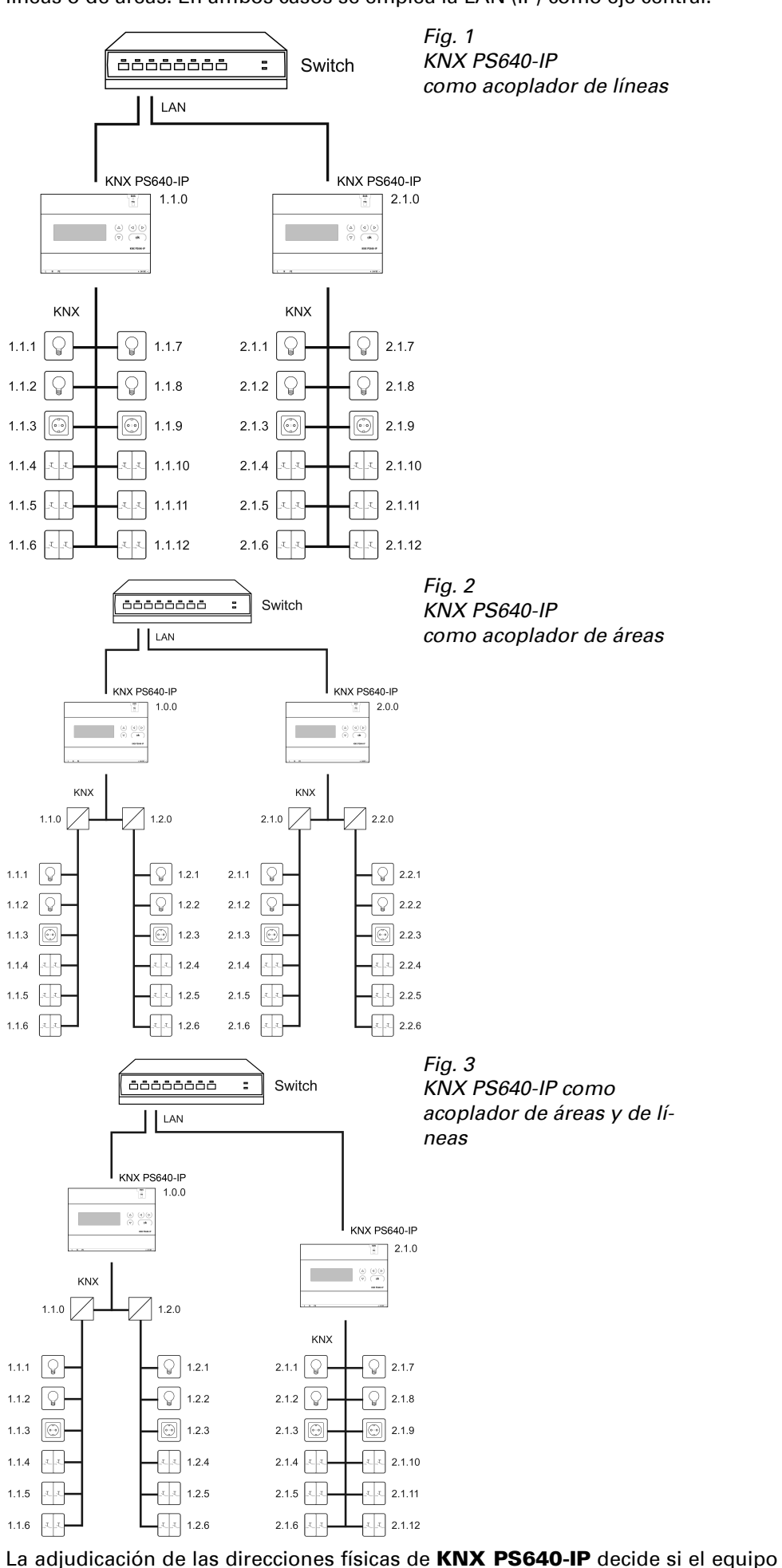

- Han de observarse las disposiciones locales.
- Cortar la tensión a todos los cables que haya que montar
- y tomar medidas de seguridad contra una conexión accidental. • No poner en funcionamiento el aparato si éste presenta daños.
- Poner fuera de funcionamiento el aparato o la instalación
- y protegerlo contra la activación accidental cuando se considere que ya no existan garantías de un funcionamiento exento de peligro.
- El dispositivo está destinado únicamente para el uso previsto descrito en este manual. En caso de que se realice cualquier modificación inadecuada o no se cumplan las instrucciones de uso, se perderá todo derecho sobre la garantía.
- Tras desembalar el dispositivo, revíselo inmediatamente por si tuviera algún desperfecto mecánico. Si se hubiera producido algún desperfecto durante el transporte, deberá informarlo inmediatamente al distribuidor.
- El dispositivo sólo se puede utilizar en una instalación fija, es decir sólo cuando está montado y tras haber finalizado todas las labores de instalación y puesta en marcha y sólo en el entorno para el que está previsto.
- Elsner no se hace responsable de las modificaciones de las normas posteriores a la publicación de este manual.

#### 2.2. Conexión

Compruebe que las conexiones sean correctas. Si no se conecta correctamente, la red de alimentación o los aparatos electrónicos a ella conectados pueden que-

dar inutilizables.

2.2.1. Carcasa

#### 2.2.2. Esquema

#### 3. Manejo (ajustes en el equipo)

#### 3.1. Posición inicial de la visualización

- Reseteo de una línea
- Consulta de la memoria de datos con horas de funcionamiento, sobrecarga, sobretensión externa, sobretensión interna, cortocircuito y
- sobretemperatura • Consulta de los datos de funcionamiento de la tensión del bus, la corriente del bus y la temperatura
- Idioma del indicador

La iluminación de fondo de la pantalla se apaga automáticamente si la temperatura de la carcasa supera los 50 °C. De este modo se evita una sobrecarga térmica de la placa.

#### 3.2. Función de las teclas en el menú Pantalla

#### 3.3. Resetear línea

#### 3.4. Memoria datos

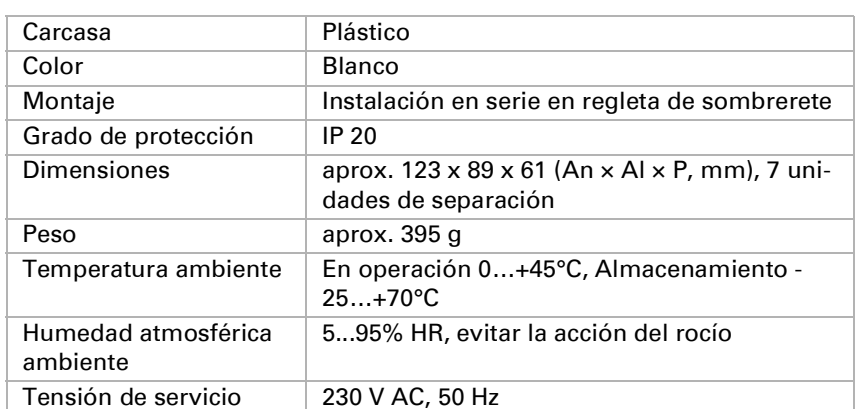

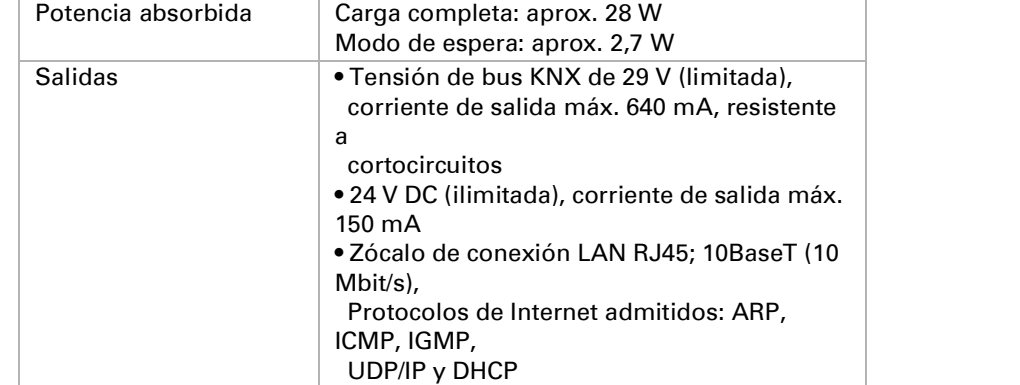

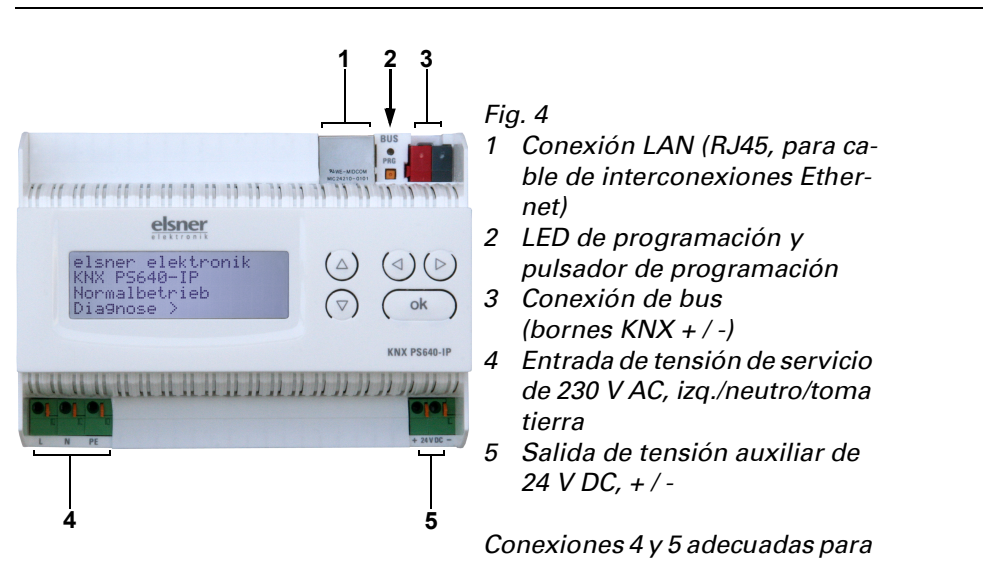

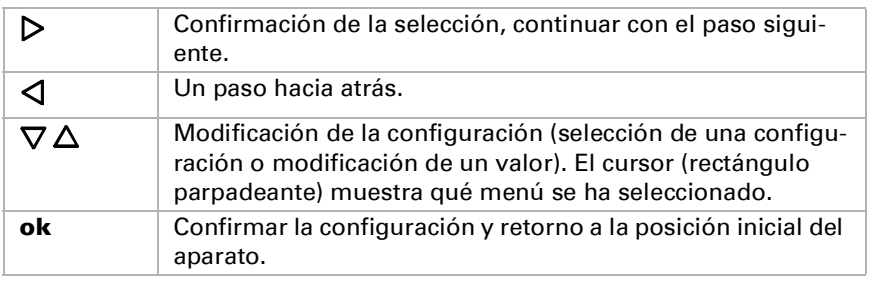

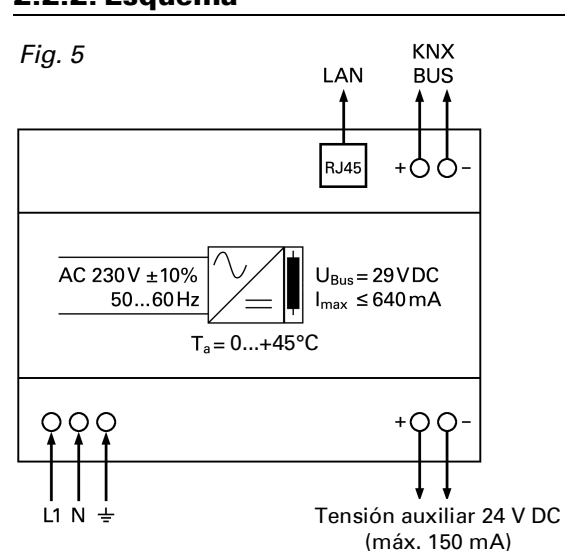

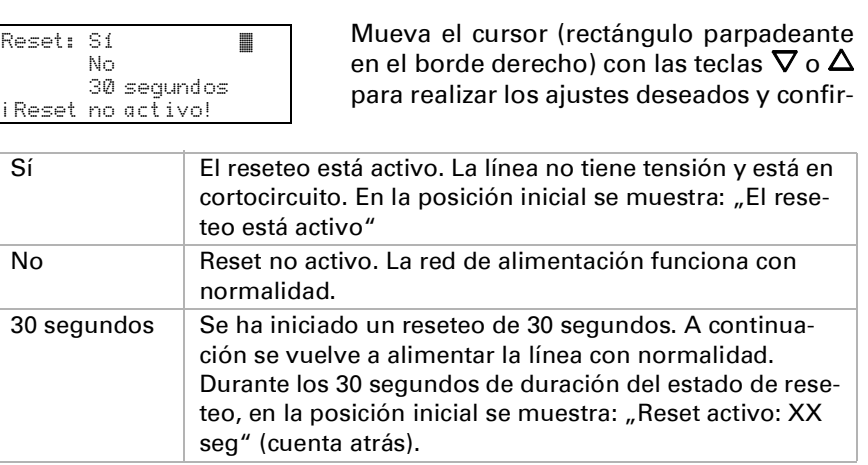

Con la tecla  $\triangleleft$  se retrocede un nivel de menú.

Elsner Elektronik KNX PS640-IP Funcionam. normal Diagnóstico >

elsner elektronik KNX PS640-IP Funcionam. normal Diagnóstico >

Pulse la tecla  $\triangleright$  en la posición inicial una vez para acceder al área "Diagnóstico".

Resetear línea Memoria datos > Datos funcionam. > Idioma

Vuelva a pulsar la tecla  $\triangleright$  para acceder al área "Resetear línea".

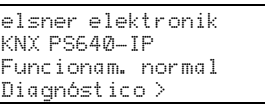

## elsner

Mueva el cursor con las teclas arriba y abajo hasta el menú deseado y presione la tecla  $\triangleright$ .

#### 3.4.1. Horas funcionamiento

3.4.3. Sobretensión externa

#### 3.4.4. Sobretensión interna

#### 3.4.5. Cortocircuito

#### 3.4.6. Sobretemperatura

#### 3.5. Datos funcionamiento

#### 3.6. Idioma

## 4. Eliminación

Tras el uso, el aparato deberá eliminarse o depositarse en el punto de reciclaje conforme a las disposiciones vigentes. ¡No lo deposite en la basura doméstica!

## 5. Ajuste de parámetros (ETS)

## 5.1. General

## 5.2. Configuración IP

#### 5.2.1. Ejemplo de adjudicación de direcciones IP

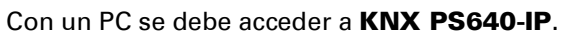

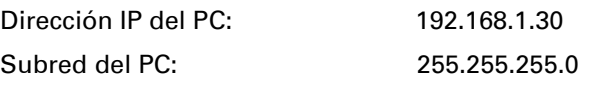

KNX PS640-IP se encuentra en la misma LAN local, es decir, utiliza la misma subred. Mediante la subred se limita la adjudicación de direcciones IP, es decir, en este ejemplo la dirección IP de KNX PS640-IP debe ser 192.168.1.xx, xx puede ser un número del 1 al 254 (excepto 30, que ya se ha empleado). Asegúrese de no adjudicar dos veces una misma dirección.

Dirección IP de KNX PS640-IP: 192.168.1.31

Subred de KNX PS640-IP: 255.255.255.0

#### 5.3. Enrutamiento (KNX -> IP)

### 5.4. Enrutamiento (IP -> KNX)

En caso de configuración IP válida de la Red de alimentación KNX PS640-IP se puede emplear el equipo como interfaz para KNX. Para ello se requieren los ajustes siguientes:

En la vista principal de ETS 4, seleccione el botón "Ajustes" con el punto "Comu-

Se creará una lista de todas las conexiones disponibles en "Conexiones encontra-

Sobrecarga detectada 0 veces. Duración: 0 días 0 horas 0 min. = Atrás | Se muestra el número de casos de sobrecarga y la duración total en días, horas y minutos. Con la tecla  $\triangleleft$  se retrocede un nivel de

nicación".

das".

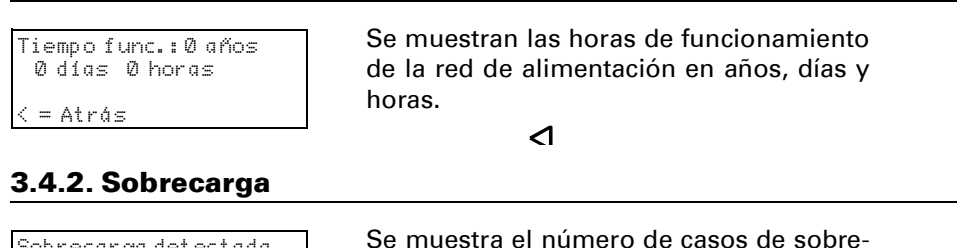

Tras hacer clic en la conexión deseada, esta se puede seleccionar con el botón correspondiente. El botón "Ajustes" permite configurar la dirección física adicional que se utiliza para el acceso al bus.

Para reservar esta dirección se puede añadir un equipo ficticio en el proyecto de ETS.

KNX PS640-IP admite hasta 5 conexiones a la vez. Para cada conexión se debe reservar una dirección física adicional. La dirección física adicional se adjudica con ETS como se describe anteriormente. El resto de direcciones adicionales las puede adjudicar el propio equipo directamente.

Para ello, con el equipo en funcionamiento presione el pulsador de programación un segundo. A continuación se adjudica la dirección del modo siguiente:

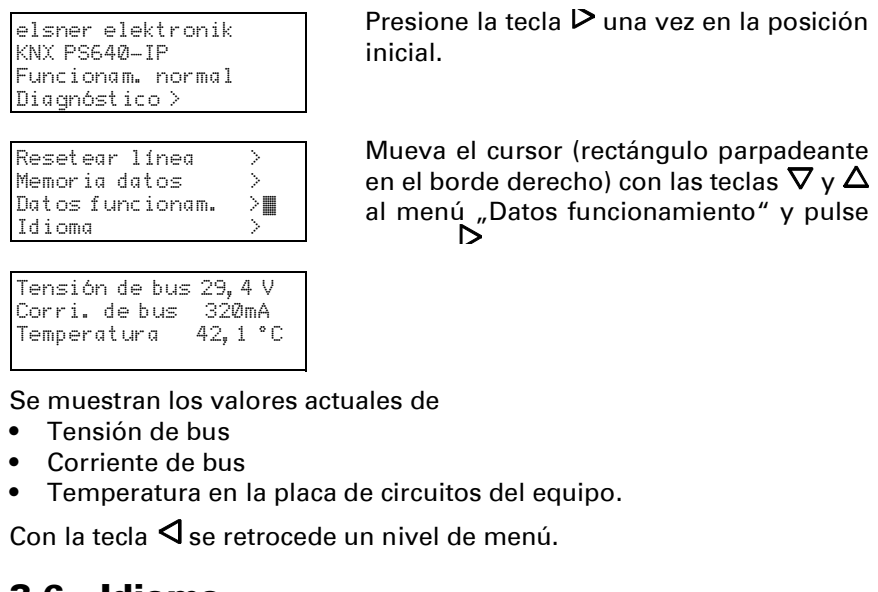

La conexión 2 obtiene la siguiente dirección más alta respecto a la conexión 1, la conexión 3 obtiene la siguiente dirección más alta respecto a la conexión 2, etc.

#### Ejemplo:

La conexión 1 tiene la dirección física adicional 15.15.250.

La conexión 2 obtiene entonces 15.15.251, la conexión 3, 15.15.252,

la conexión 4 obtiene 15.15.253 y la conexión 5 obtiene 15.15.254.

#### Nombre del equipo [entrada libre] Se puede adjudicar un nombre cualquiera para KNX PS640-IP. El nombre del equipo debe tener valor informativo (p. ej. Línea OG) y se utiliza para buscar o detectar un equipo. Supervisión en caso de corte de ten-bloquear • desbloquear sión del bus Si se determina un corte de la tensión de KNX, se notificará por IP. Del mismo modo, se comunica el retorno de la tensión del bus. Asignación de dirección IP automático (DHCP) • manual Automático (DHCP): la asignación de direcciones IP se realiza automáticamente por DHCP, es decir, no se necesitan más ajustes para ello. Para poder utilizar esta función debe haber un servidor DHCP en la LAN (p. ej., muchos enrutadores DSL tienen integrado un servidor DHCP). Manual: aquí se debe indicar manualmente la dirección IP, la subred y la

La adjudicación de las direcciones físicas adicionales se indica mediante un parpadeo rápido del LED de programación.

Nota: Antes de adjudicar direcciones físicas adicionales compruebe si están libres.

En el estado de suministro solo está activa la dirección física adicional de la primera conexión, que está ocupada con 15.15.250. Para poder emplear más de una conexión simultáneamente, primero se debe adjudicar la dirección.

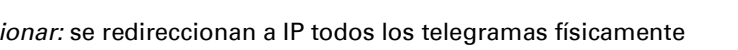

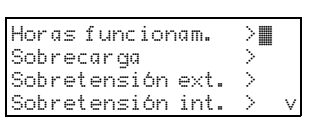

Cortocircuito Sobretemperatura >

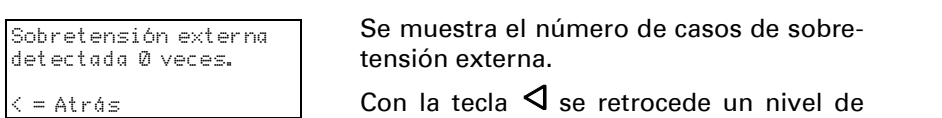

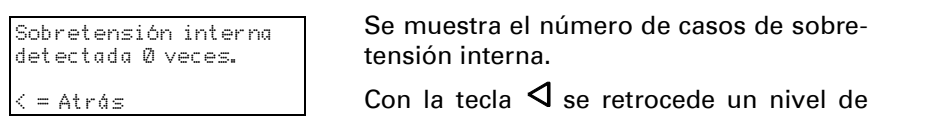

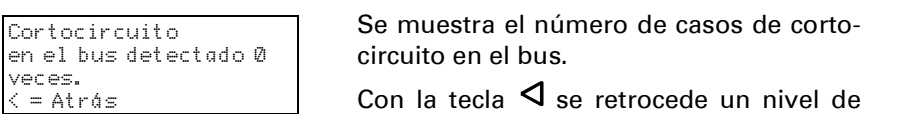

Telegramas de radiodifusión<br> **bloquear** • redireccionar Bloquear: no se redirecciona a IP ningún telegrama de radiodifusión reci-

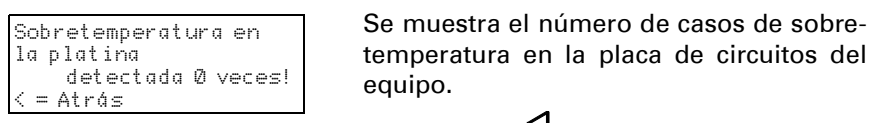

 $\triangleleft$ 

muestra el número de casos de sobre-

 $\triangleright$  una vez en la posición

(rectángulo parpadeante

Solo al redireccionar: en los telegramas de grupos recibidos (por KNX) se crea un acuse de recibo solo al redireccionar a IP.

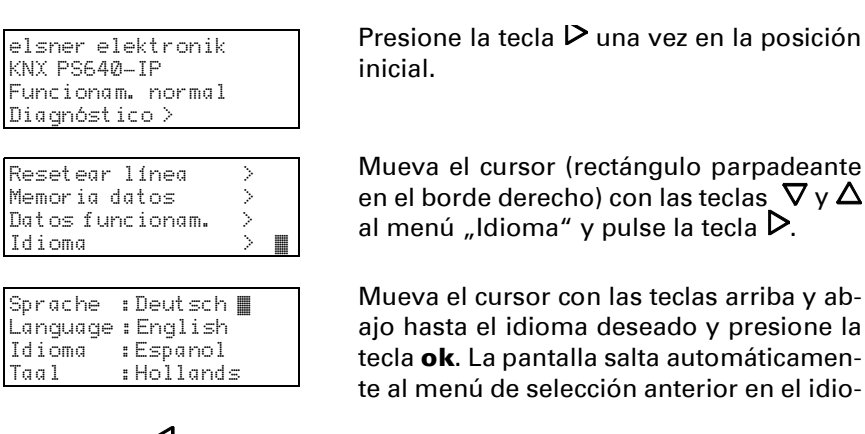

Con la tecla  $\triangleleft$  se retrocede un nivel de menú en la posición inicial.

dirección de IP de la puerta de acceso.

![](_page_1_Picture_1248.jpeg)

![](_page_1_Picture_1249.jpeg)

![](_page_1_Picture_1250.jpeg)

Telegramas físicamente dirigidos bloquear • redireccionar • filtrar

Bloquear: no se redirecciona a IP ningún telegrama físicamente direccio-

nado. Redirecci direccionados.

Filtrar: mediante la dirección física se comprueba si el telegrama direccionado físicamente recibido se redirecciona a IP.

Redireccionar: se redireccionan a IP todos los telegramas de radiodifu-

Confirmación (ACK) de telegramas siempre · solo al redireccionar

Siempre: con los telegramas de grupos recibidos (por KNX) siempre se crea un acuse de recibo.

# bido. sión recibidos. de grupos Respuesta con

Telegran (grupos propinciales de la 13) Bloquear grupo pri Redirecci redireccio debe utili Filtrar: aq ciona a K Telegram (grupos Bloquea grupos pi Redirecci los grupc Telegram (grupos Bloquear grupo pr quear de 16 a 31. Telegram Bloquear cionado. Redireccio direccion Filtrar: m nado físio Telegram Bloquear recibido. sión recil Reenvíos Bloquear caso de e hasta tre Reenvíos dirigidos Bloquea enviar a Desbloqu en caso Reenvíos sión Bloquea a enviar Desbloqu de error

Confirmaciones (ACK) de telegramas físicamente dirigidos siempre • solo al redireccionar • respuesta con NACK

Siempre: con los telegramas físicamente direccionados recibidos (por KNX) siempre se crea un acuse de recibo.

Solo al redireccionar: en los telegramas físicamente recibidos (por KNX) se crea un acuse de recibo solo al redireccionar a IP.

NACK: cada telegrama direccionado físicamente recibido (por KNX) se responde con NACK (sin acuse de recibo), es decir, ya no es posible ninguna comunicación con telegramas direccionados físicamente con la línea KNX correspondiente. La comunicación de grupos (telegrama de grupos) no se ve afectada por esto. Este ajuste se puede utilizar para prevenir intentos de manipulación.